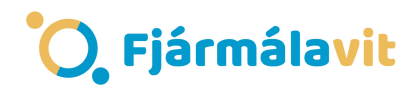

## Fjármálastjórinn – Skil 1

- 1. Veldu þér a.m.k. 1 fyrirtæki á íslenska hlutabréfamarkaðnum og að hámarki 5. Þú ræður hversu mikið þú kaupir í hverju fyrirtæki en þú mátt ekki nota meira en 500.000kr. Ef þú notar minna getur þú sett afganginn á bankareikning.
- 2. Þegar þú hefur valið upphæð og fyrirtæki finnur þú gengið á því fyrirtæki á t.d. keldan.is. Segjum að þú ætlir að kaupa fyrir 100.000 í fyrirtæki A og að gengið á A sé 7 þá deilir þú 100.000 með sjö og færð út hversu marga hluti þú færð fyrir 100.000.

(100.000/7=14285,7 hlutir)

3. Næst setur þú fjölda hluta og gengi í réttan reit í excel skjalið og þá ætti að birtast sjálfkrafa 100.000 í reitnum Heildar virði.

Þegar þetta er búið breytir þú reitnum fyrirtæki 1 í nafnið á því fyrirtæki sem þú valdir.

4. Næst er komið að erlenda hlutanum. Þú velur eins og áður eitt til fimm fyrirtæki á listanum S&P 500 sem er listi yfir 500 stærstu fyrirtæki sem skráð eru í Bandaríkjunum. Þú verður að byrja á því að vita hversu miklu þú vilt nota í einstakt fyrirtæki og deila með gengi dollars í þá upphæð. t.d. 100.000 deilt með 135 sem myndi gefa þér um 740 dollara, því næst flettir þú upp genginu á fyrirtækinu sem þú vilt kaupa í og reiknar þannig út hversu marga hluti þú færð fyrir 740 dollara. Það er hægt að nálgast gengi á þeim bréfum t.d. á slóðinni.

http://www.barchart.com/stocks/sp500.php.

1. Dæmi: ef þú vilt kaupa fyrir 100.000 í Apple þá byrjar þú á því að sjá hvað þú færð marga dollara fyrir það með því að deila 100.000 með nýjasta gengi dollars t.d. 100.000 / 135 =740,74

Næst deilir þú 740,74 með Nýjasta gengi Apple sem gæti verið 115. þá liti dæmið svona út 740,74/115=6,4 þú gæti keypt 6,4 hluti í Apple. Þá setur þú þessar upplýsingar í excel skjalið og ef allt er rétt gert kemur út tala mjög nálægt 100.000 í heildar virði reitinn.

Til að fá Topp einkunn verður allt að vera rétt gert og útskýringarnar fyrir því hvað var valið og hvers vegna verða að vera sannfærandi.